# A Portal into Oracle® Portal

#### **By Steve Callan**

*Editor's Note: Our cover story features Steve Callan, ORAtips Database Associate Editor. Steve drills deep into Fusion Middleware and Application Server technologies to explain where Oracle Portal fits in, and articulates prerequisites for hardware, software, resource, and licensing, as well as a checklist of tips to keep in mind. He provides, at a high level, "howto" information and speaks to portal alternatives.*

#### **Introduction**

One definition of portal (from www. m-w.com) is "a communicating part or area of an organism; specifically: the point at which something (as a pathogen) enters the body." Oracle's definition of portal is "a collection of Web pages, applications, and other content linked to one another, whose organization facilitates managing, accessing, and interacting with infor-

mation on the Web. The pages provide a single entry point that enables users to view information from a variety of sources." In the context of the dictionary definition, the organism supporting access to the Web for Oracle Portal is Oracle Application Server (OracleAS), and the pages serve as points where "something" (hopefully no pathogens!) enters your browser.

The purpose of this article is to present, well, a portal into Oracle Portal. In this case, the portal context is that of serving as an "approach or entrance to a bridge." Oracle Portal can serve as a bridge between your users, your company, and the Internet.

*Oracle Portal can serve as a bridge between your users, your company, and the Internet.* 

#### **Where Does Portal Fit into the Picture?**

Before going any further, it may help to explain where Portal fits in the big scheme of things, and before that can take place, we'll need a roadmap for what is now known as Oracle Fusion Middleware. If "Fusion Middleware" as a product or family name seems to have suddenly appeared on your radar, it is because that is exactly what it did, to wit: one day there wasn't Oracle Fusion Middleware, and the next day there was. Fusion Middleware is the umbrellalike "portfolio of leading, standardsbased and customer-proven software products that spans a range of tools and services from J2EE and developer tools, to integration services, business intelligence, collaboration, and content management."

Oracle Portal falls under the Fusion Middleware family tree (Figure 1), but its installation and use is dependent upon one of three versions of OracleAS. The Java (either of J2EE or OC4J) and Forms & Reports Services standalone versions do not support Portal.

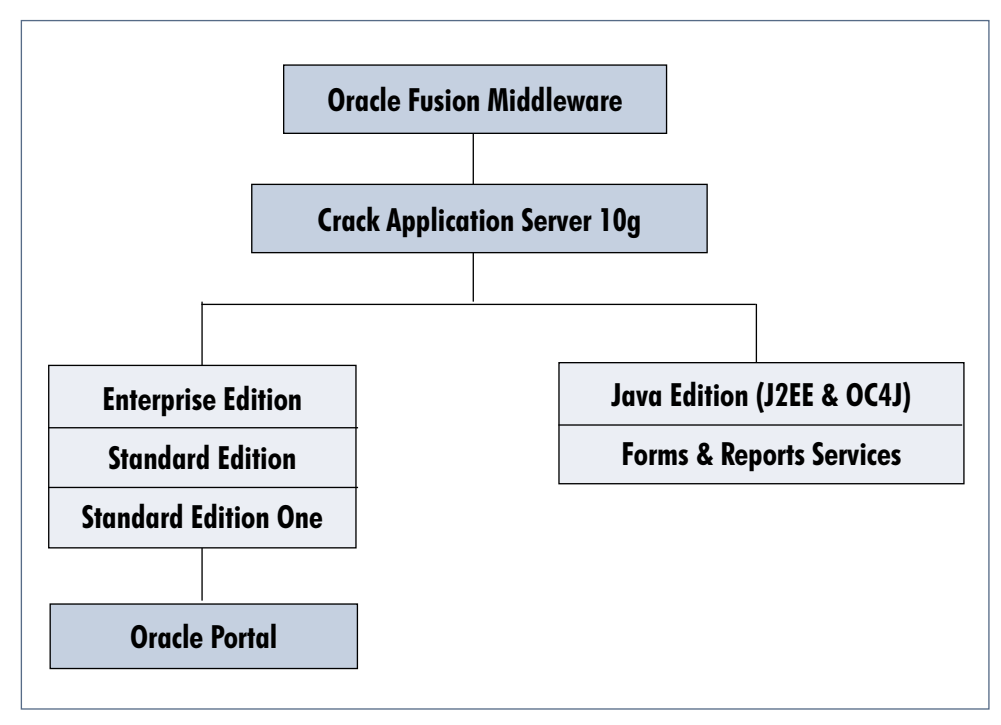

Figure 1: Oracle Fusion Middleware Family Tree

RAtipsgaana

 $\blacksquare$ 

### 4**On Application Server - Portal**

**Page** 

The base version of OracleAS used for examples in this article is Oracle Application Server 10g Release 2 (10.1.2) Standard Edition One. Although other versions support Portal (as illustrated in Figure 1), the point of an example or demonstration is diluted when too much time has to be spent on the overhead and setup. For example, to see what Portal offers, only one installation process is required, and nothing has to be done with respect to some of the more advanced features of OracleAS. Further, what you will see here can be accomplished on a desktop (or laptop) computer. All of the Portal examples (Oracle by Example series) at Oracle Technology Network (OTN) assume you have already successfully installed one version or another of OracleAS.

**ORAtips** 

Have you seen a portal in action without fully realizing the presence of one? Chances are very good that customizable dashboard or browser interface is exactly what Amazon, Google, your bank, and a myriad of other sites typically offer you. Figure 2 illustrates what Google allows you to do on a customized home page.

Technically, one can argue that presenting links to other sites isn't really a portal, but that goes back to what is meant by portal. When a "bridge" is shown to you, does it matter if you stay on the same page when crossing it? A more sophisticated portal page (operating with portlets) is based on the portal you enter as being a subset of the page you start from. In other words, it is a lot like the picture-inpicture (PIP) feature available on many television sets. The main or parent channel stays constant, but the portal or PIP page is readily changeable. If you are convinced that Figure 2 is not a true portal, then what do the "edit" and " $\bar{X}$ " links reprh of the sites sh

to your being able to customize what you see on the page.

*Oracle Portal is a lot like the picture-inpicture (PIP) feature available on many television sets.* 

### **Getting OracleAS Standard Edition One**

d, OracleAS SE1 (not  $h$  the RDBMS SE1)

> the three versions AS needed to run etting to the corload page at OTN hat of a chore in self, but you will are at the correct the only versions are Windows and pand the included contents and about halfway down the list, Oracle Portal is readily seen in Figure 3.

### **Installing OracleAS SE1**

Two things to note if trying this at home (which is why this is a demo): Windows XP is not certified for the Portal option (it is certified for J2EE and Web Cache), and you need at least 1GB of RAM. "Not certified" does not mean it won't install or run, but don't count on any

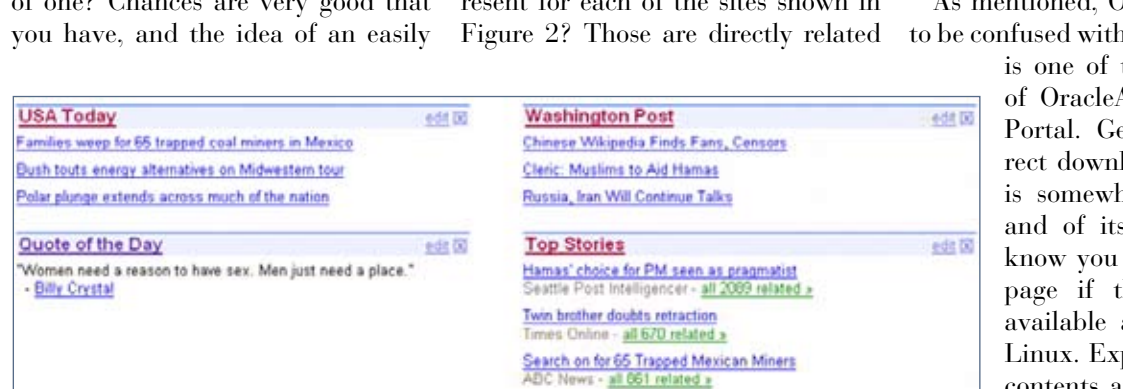

Figure 2: Customizable Home Page for Google

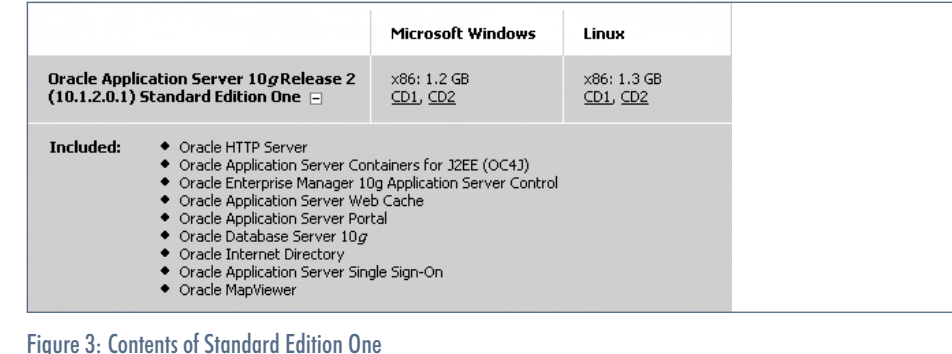

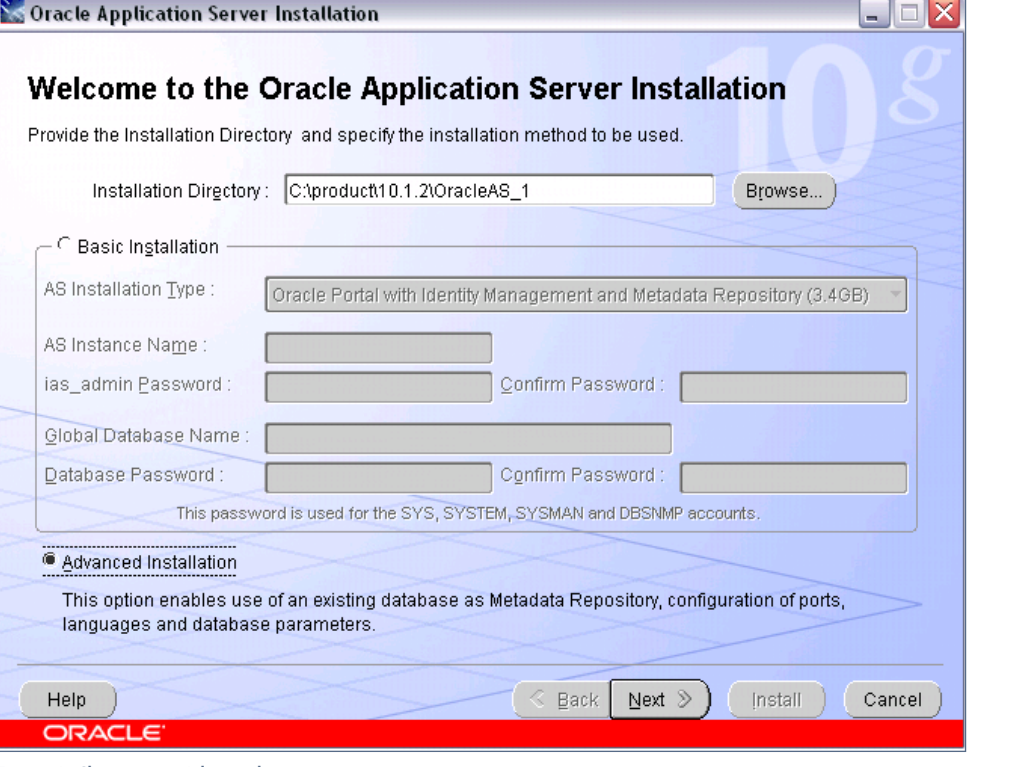

Figure 4: Choosing an Advanced **Installation** 

support. The installation is fairly straightforward, and given that I already have a 10g database installed, I will take advantage of that and use it as the repository (see Figure 4). Otherwise, fill in the fields as necessary.

On the "Select a Product to Install" screen, be sure to select the Oracle Portal radio button. The rest of the windows are self-explanatory. Twenty configuration assistants run and many are similar to the configuration assistants seen when installing the RDBMS software. Ideally, all should reflect a status of succeeded. The next phase is the Portal installation (same installation session, but runs through the installation and assistants portions again). After the 15 configuration assistants finish running, take note of the ports. The URL/port information can also be found under the OracleAS ORACLE\_HOME\install folder.

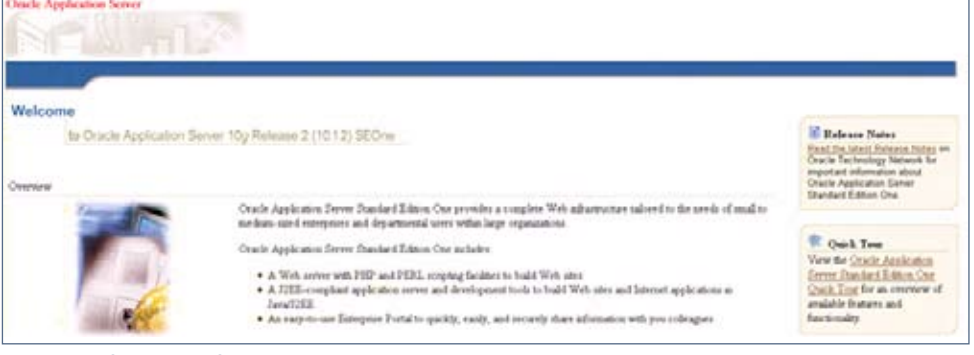

Figure 5: Welcome to Application Server Page

As a test of the installation on my computer, I can check one of the two URLs shown in the End of Installation window. The first one I will try is the page at port 80.

On the right side of the page, the logins frame

provides quick links to Application Server control, Portal, and SSO. The login name for Portal is portal, and the password is whatever you set/ indicated previously. Let's go to the Portal!

Sign In

### Enter your Single Sign-On user name and password to sign in User Name portal Password Cancel Login Reset your Single Sign-On password

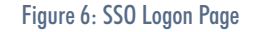

ORAtips.com ORAtips © 2006 Klee Associates, Inc.

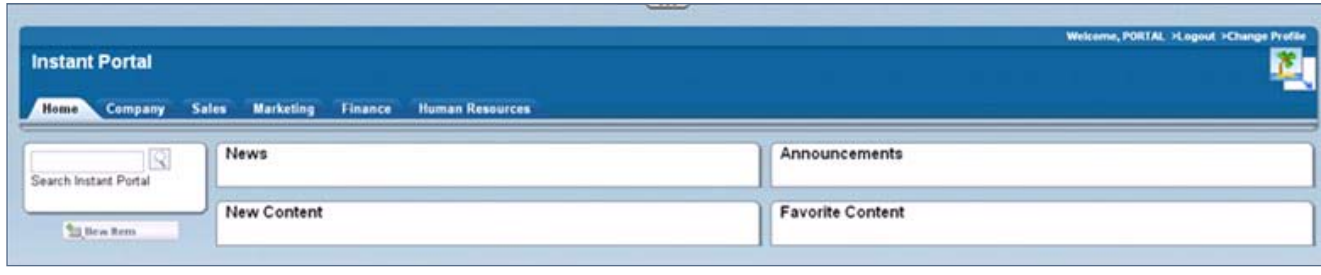

Figure 7: Instant Portal – All Ready to Go

After logging in, you will see the generic Instant Portal page.

One of the amazing features behind Portal is the combination of simplicity and speed with which you can start customizing the content and LAF (look and feel). In less than one minute,

you can turn the default page (Figure 7) into a page similar to what is shown in Figure 8.

*Oracle Portal has an additional licensing fee of \$0 above and beyond what you're already paying for Application Server.* 

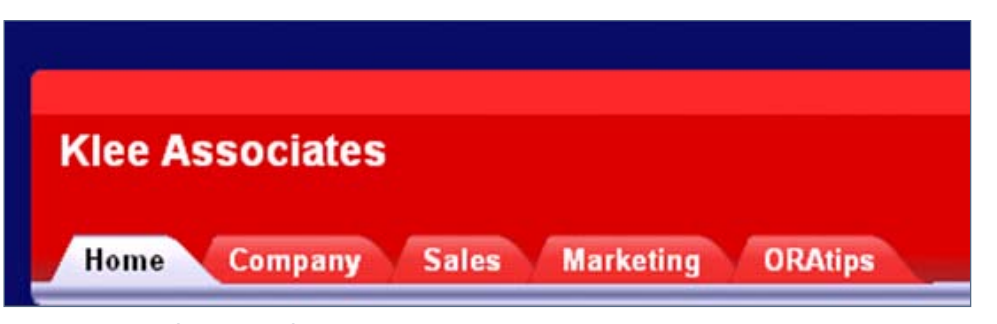

Figure 8: A New Look in 60 Seconds

### **Where to Get Help and More Information About Portal**

As it does with virtually all of its products, Oracle provides a onestop information site for Portal at Oracle Portal Center (www.oracle. com/technology/products/ias/portal/index.html). The Oracle Instant Portal link page (change "index" to "instant" in the last URL) offers several short viewlets on how to setup and configure Portal. A troubleshooting guide is available on MetaLink, and if you have access to MetaLink, it is worthwhile reading about some of the common problems. If you do not have access, here is a tip that will prevent some frustration in trying to configure the Favorite Content portlet: the portlet only accepts text and file items (no URLs, images, or email addresses).

Keep in mind that the out-of-thebox version is meant to be simple, quick, and relatively easy to configure (see the FAQ page at **www.oracle.com/ technology/products/ias/portal/html/oas\_** seone oip faq.htm for more details). Just as you can configure a simple, quick, relatively simple seed database, your options for expanding Portal are about as unlimited as they are on the database side of things. Developers have access to a free Portal Developer Kit, which is "a framework for the seamless integration of new and existing applications into Oracle Portal." Additionally, "Oracle Portal supports consuming JSR 168 portlets through WSRP." That last statement probably has meaning to only about 20 people in the world, but it is significant in that it discusses standards (the Java Community Process, which issues specification requests, regulates Java technology specifications). Put another way, Portal is meant to be compliant with standard J2EE development technology and practices.

#### **Alternatives to Portal**

Several other major vendors offer their own viable and quite respectable portal solutions, but to borrow what Microsoft always uses in its promotional literature, you have to consider the TCO (total cost of ownership). Oracle Portal has an additional licensing fee of \$0 above and beyond what you're already paying for Application Server. Implementation of Instant Portal is almost immediate once installation is complete.

**Page** 

April 2006 Volume II Issue 2

Organizations can leverage what they already know regarding Web server administration as it relates to Application Server. Security via SSO, and database authentication is intrinsic to the product.

Another major TCO factor is related to development. If your organization already employs J2EE-based applications, the same technology and set of developer skills that went into those applications are immediately transferable to Portal. This cost component is probably by far the greatest, so why not leverage the skills and resources you already have?

*Implementation of Instant Portal is almost immediate once installation is complete.* 

What skills were required to install Portal? Answer: Familiarity with the RDBMS or Application Server software installation process. That's it, plain and simple. Even on an uncertified operating system version (I used Windows XP SP2 on an IBM Think-Pad with 1GB of RAM), the installation process was smooth, start to finish. This is without doubt something you can try at home in one evening (or even on a flight from Denver to Atlanta). Give it a try and open your own portal into Portal.

**Steve Callan** – Steve is an Oracle DBA and developer. His Oracle experience includes several versions of the RDBMS, Forms & Reports, and Application Server. In addition to working with Oracle, Steve also spends time on researching other database systems such as SQL Server and DB2 and would someday like to start his own software company. Steve may be contacted at **Steve.Callan@ERPtips.com.** ≈

### **In Closing**

This article was not expressly meant to be a step-by-step installation guide for Oracle Portal, but covering some of the details and requirements was instructive in that sometimes you need to see that little bit extra not mentioned in installation guides to get you past the hesitation of trying things on your own.

April 2006 Volume II Issue 2

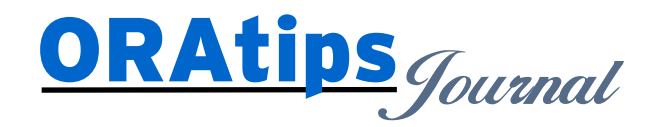

*The information on our website and in our publications is the copyrighted work of Klee Associates, Inc. and is owned by Klee Associates, Inc. NO WARRANTY: This documentation is delivered as is, and Klee Associates, Inc. makes no warranty as to its accuracy or use. Any use of this documentation is at the risk of the user. Although we make every good faith effort to ensure accuracy, this document may include technical or other inaccuracies or typographical errors. Klee Associates, Inc. reserves the right to make changes without prior notice. NO AFFILIATION: Klee Associates, Inc. and this publication are not affiliated with or endorsed by Oracle Corporation. Oracle is a registered trademark of Oracle Corporation and/or its affiliates. Klee Associates, Inc. is a member of the Oracle Partner Network*

This article was originally published by Klee Associates, Inc., publishers of JDEtips and SAPtips. For training, consulting, and articles on JD Edwards or SAP, please visit our websites: **www.JDEtips.com** and **www.SAPtips.com**.